### **Overview**

"Particulate matter" (PM) is the general term used to describe solid particles and liquid droplets found in the air. The PM series of transmitters are designed to measure Particulates that include smoke, smog, bacteria, fine dust, liquid droplets, and report the total particle concentration of the monitored environment. PM series transmitters utilize a laser particulate matter sensor, that is offered in two different measuring ranges. The PM series transmitters operate on a laser scattering principle, utilizing a fan sampling method.

The PM2.5 is designed to detect Particles less than 2.5 μm in diameter. The PM10 is designed to detect Particles less than 10 μm in diameter.

The sensor has two jumper selectable working modes for monitoring PM. The Normal Mode monitors the environment continuously and Auto Mode reduces the measuring time to extend service life. The sensor is sent default in Auto Mode.

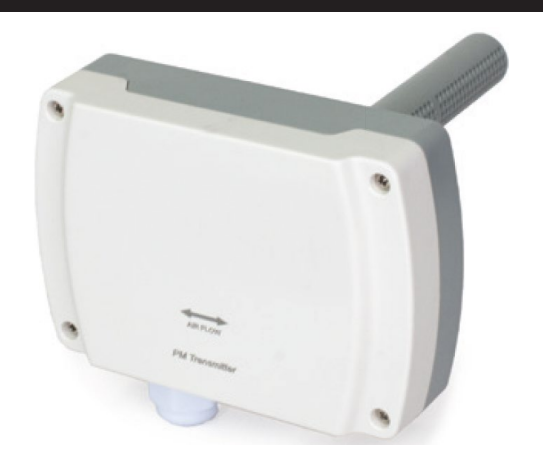

#### Part Numbers

**N2-PM-D**

### Product Specifications

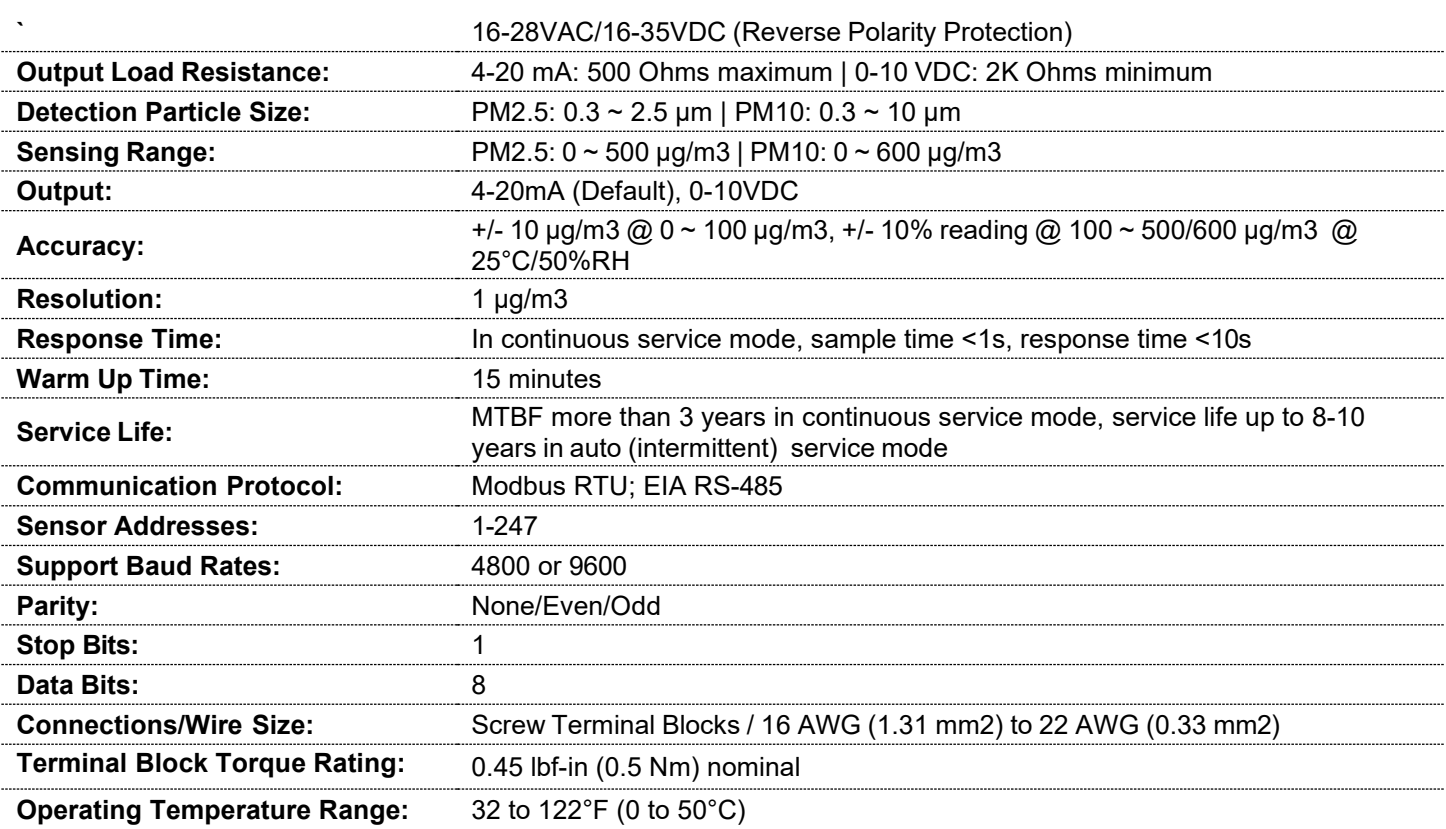

#### N2-PM-D – 8/14/23

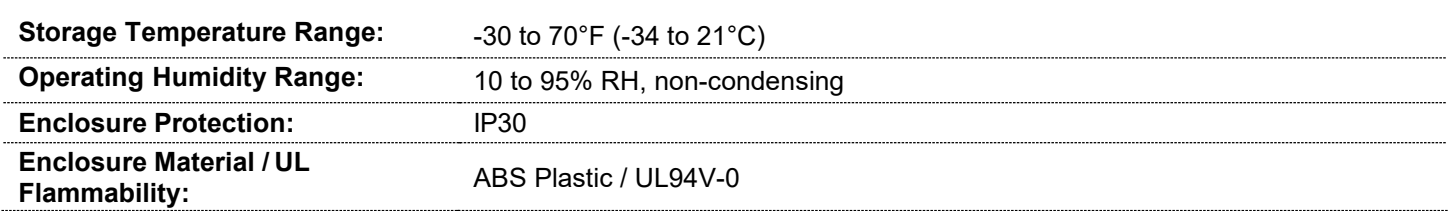

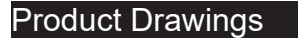

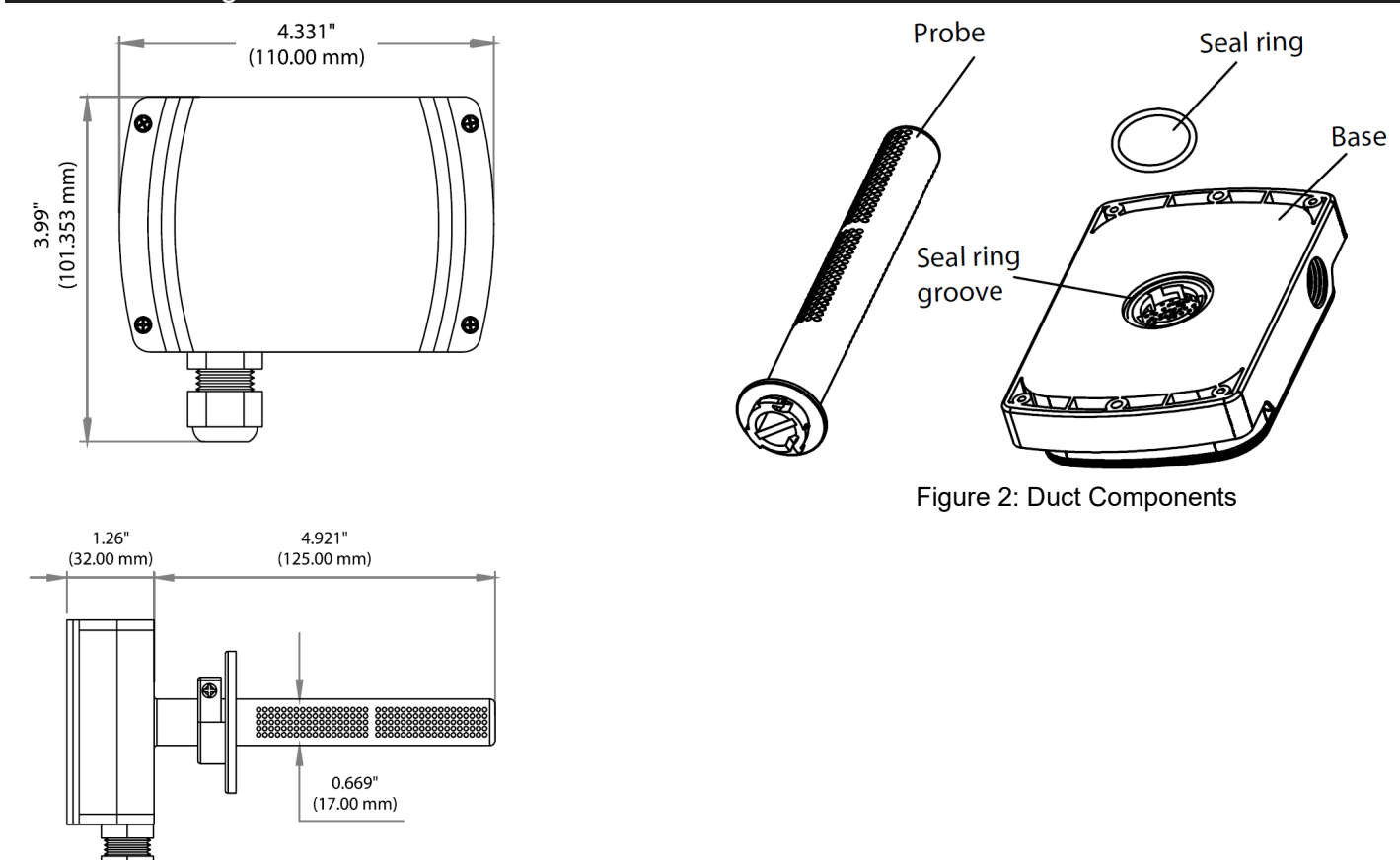

Figure 1: Enclosure Dimensions

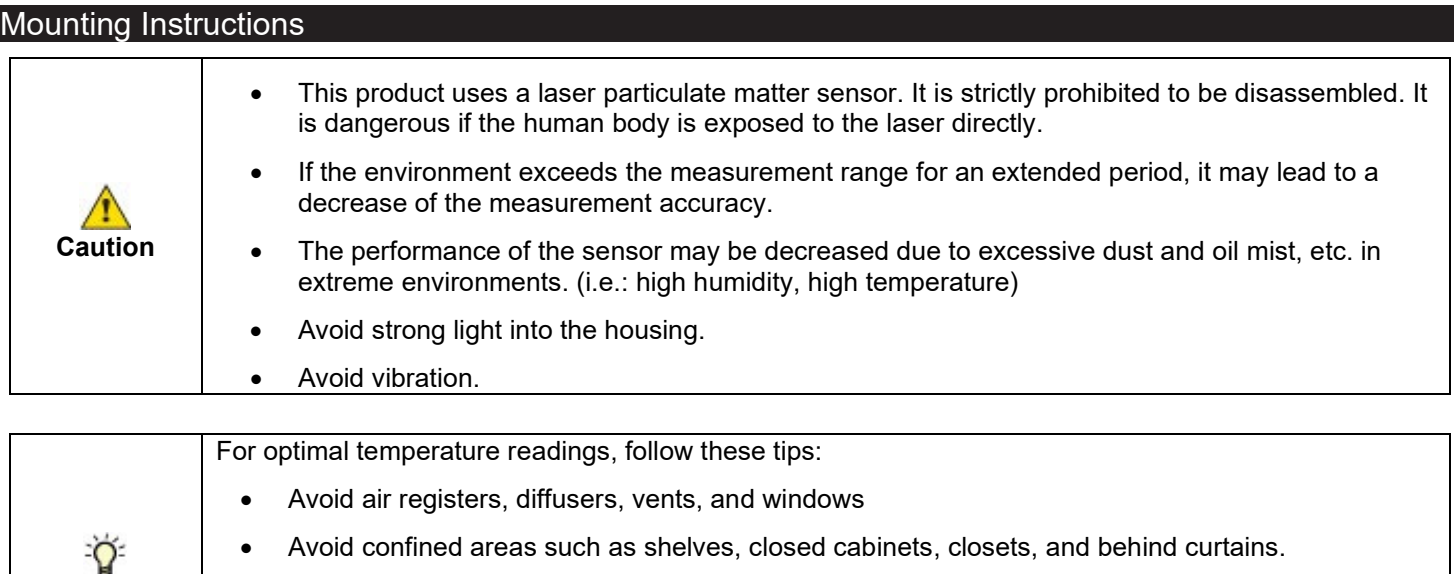

- **Tips** • Eliminate and seal all wall and conduit penetrations. Air migration from wall cavities may alter readings.
	- Do not install near heat sources. e.g.: lamps, radiators, direct sunlight, copiers, chimney walls, walls concealing hot-water pipes

First, assemble the separated probe on the bottom of enclosure as shown in **Figure 3**. Insert the seal ring properly and then insert the probe, screw according to the direction indication to the end.

Duct sensor mounting has two options. Ensure all sampling holes on the probe are inserted into the duct, and the direction shows on the front cover should be the same as air flow in the duct. All seal rings should be applied properly to ensure the entire enclosure and probe are air tight.

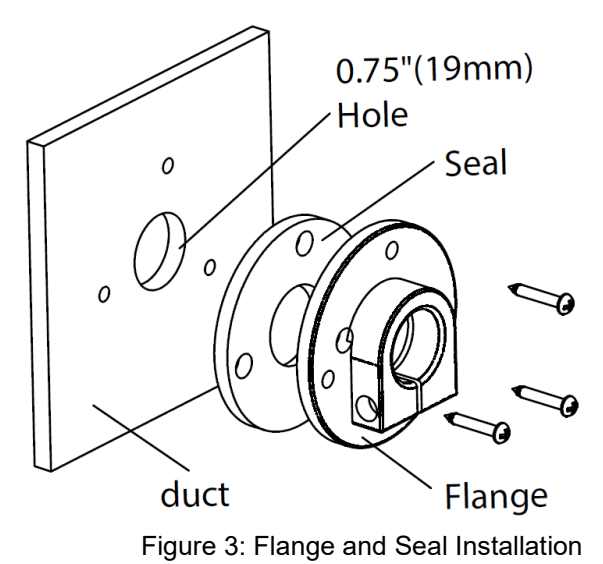

#### **Option #1**

Install the flange and seal first, then insert the probe and enclosure according to **Figure 4** and **Figure 5**. Drill a 0.75"(19mm) hole into the duct, then install the seal ring and the flange onto the duct. Then insert the probe into, screw to lock the whole enclosure on the flange.

### **Option #2:**

Install the enclosure directly into the duct as shown in **Figure 7**. Drill a 0.75"(19mm) hole into the duct. Insert the probe with the seal ring, and screw the enclosure on the duct directly.

Refer to the wiring instructions to make necessary connections. After wiring, attach the cover to the base by

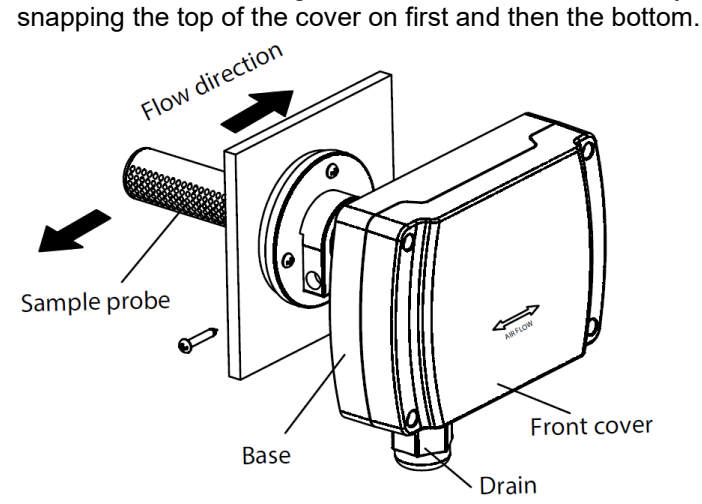

*Figure 4: Duct Mount*

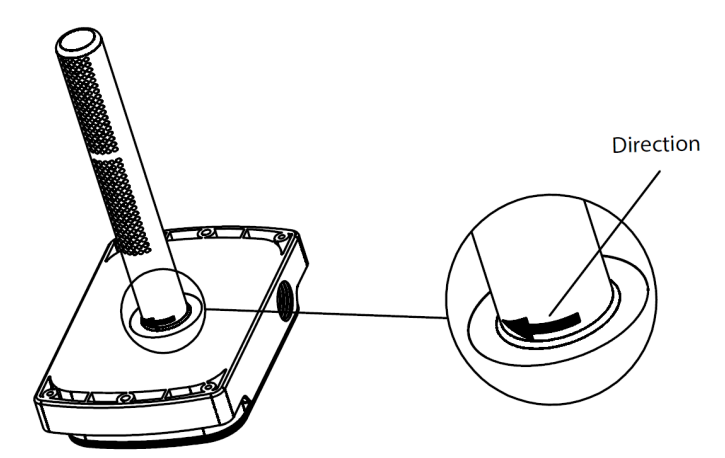

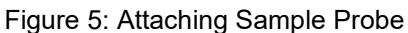

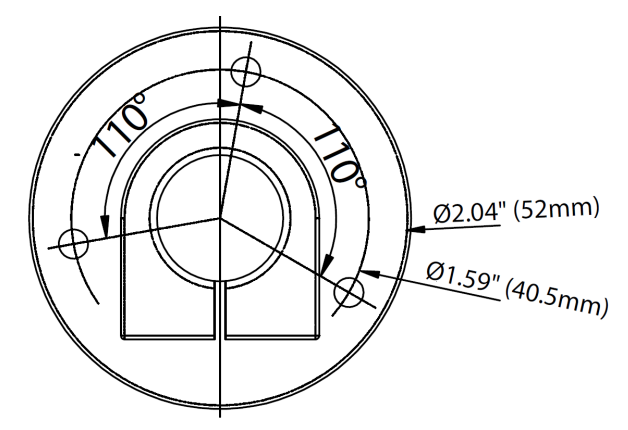

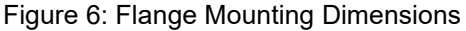

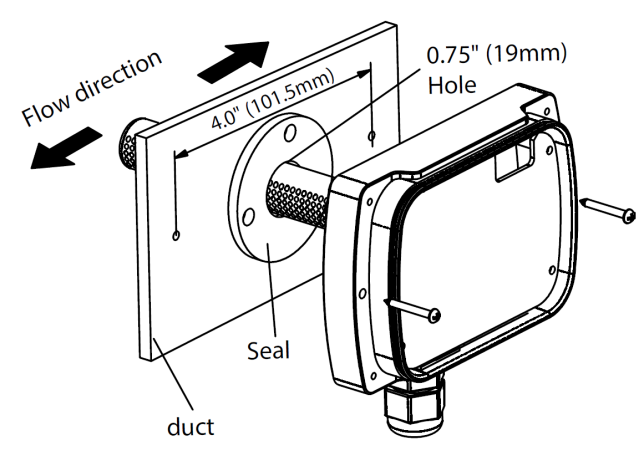

Figure 7: Enclosure Mounting

N2-PM-D – 8/14/23

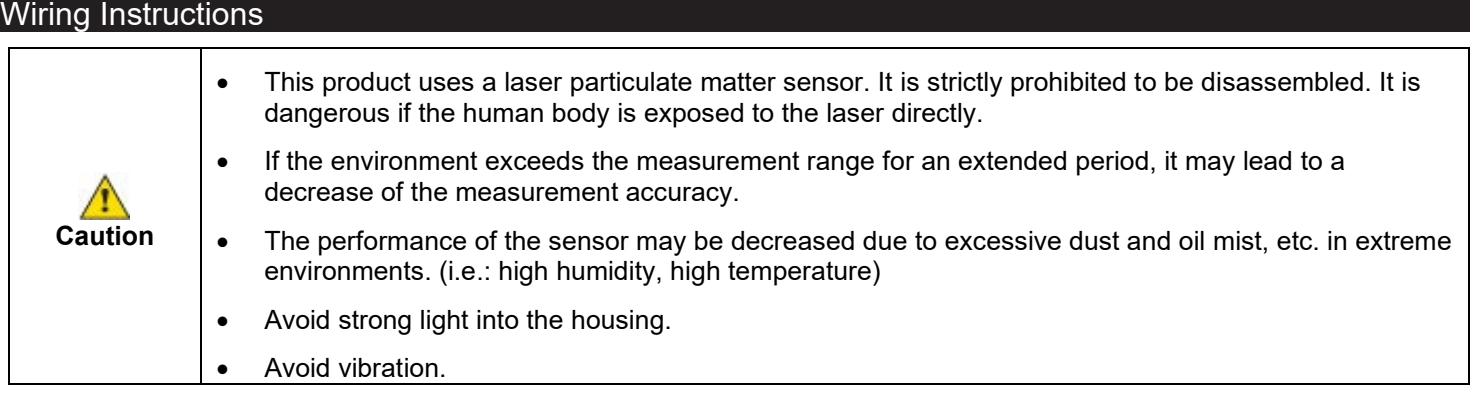

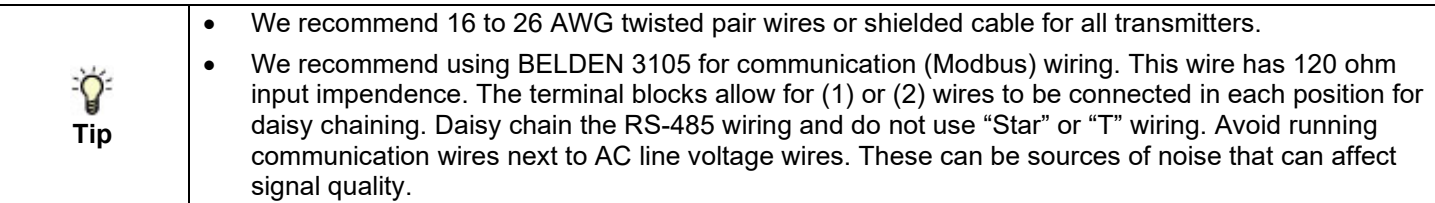

**NOTE** Different models have different electrical terminals.

- Terminal 3 is 0-10 VDC output.
- Terminal 4 is 4-20 mA output.

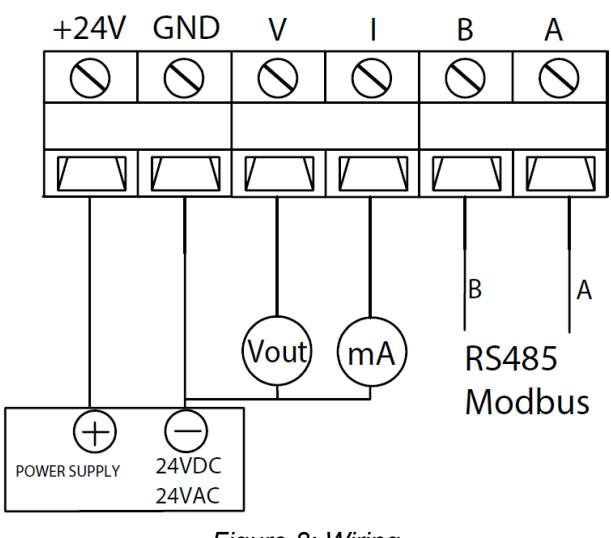

*Figure 8: Wiring*

#### Mode Selection

There are two working modes, automatic mode (AUTO) and continuous mode (NORMAL). AUTO mode will automatically reduce the measuring time to extend the service life of the sensor when the dust concentration changes very slightly. Use MODE jumper to choose the mode. The factory default mode is AUTO.

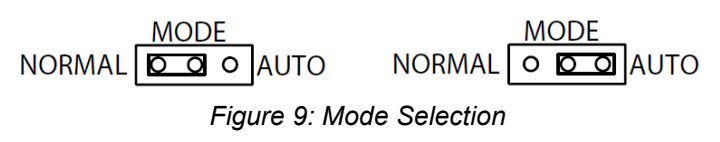

#### N2-PM-D – 8/14/23

## Device Configuration through MODBUS RTU

#### **MODBUS RTU INTERFACE**

The Modbus Remote Terminal Unit (RTU) data link protocol uses EIA-485 as a two-wire, daisy chain network. A branch is a discrete chain of devices connected to a controller. The max number of devices per segment is (32), as per the Modbus specifications. 4000 ft (1219.2 m) is the maximum recommended length for a segment, which includes all devices from the controller to the last device in the daisy chain.

Each branch must have all devices connected with (A) connected to (A) and (B) connected to (B). If a shielded cable is used, this is not to be connected to the devices. The shield cable should only be connected on one end to earth ground, usually at the controller.

Each device must be configured for the correct baud rate and have a unique address in each branch. The baud rate for the branch is set by the controller.

### EOL Termination Resistance Selection

RS-485 requires that the last device in a chain have a termination resistor. This is controlled using a jumper in the center and right pins(120 Ω) position marked on FIGURE 7. When the jumper is set to 120 Ω, a 120 Ω resistance is added in parallel to the data line. When the jumper is set to left and center pins(disabled), the resistance is not added. By default, the jumper is placed in the disabled position.

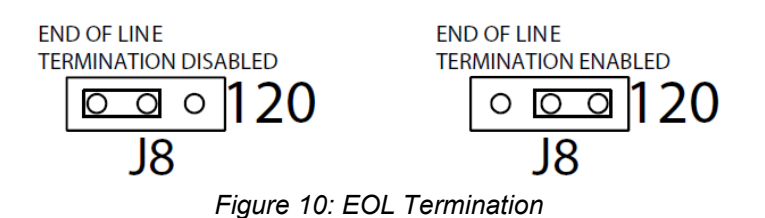

A typical Modbus RTU mode message frame is shown below. In the Modbus RTU mode, the messages between frames are separated by at least 3.5 characters time's silent interval. If the silent interval between two characters is more than 3.5 characters time, the former character was transferred successfully, and the current character's transmission starts.

#### **Modbus Message**

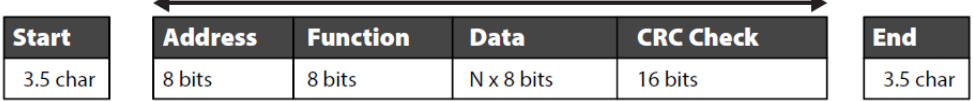

#### Address Selection

Modbus can locate up to 256 different addresses, including valid addresses from 1-247. Address 0 is for broadcast and address 248~255 are reserved for special addresses.

Slave address can be set with compatible Modbus RTU software or via Menu selection (see above for Menu Adjustments). Default address is 1.

N2-PM-D – 8/14/23

## Baud Rate, Data Bits, Parity, and Stop Bits Selection

Baud rate is set to 9600, but can also be configured to 4800 via the register or via Menu selection(see above for Menu Adiustments).

The device that requests information is called the Modbus Master and the devices giving the information are Modbus Slaves. The Modbus sensors are slave devices and the number of Data Bits needs to be the same as in the Master device configuration. Modbus RTU sensors utilize 8 data bits during communication exchange.

Parity default setting is NONE. Stop bit default setting is 1. Both settings can adjusted via the register or via Menu selection(see above for Menu Adjustments).

#### **Function**

The function code is the second data in the frame. Valid function codes are from 0~127 (01H~7FH). See the relevant Modbus standard. It supports 03H/06H function codes, shown as the following Modbus Poll software. The detail register addresses are in: 6 General registers table.

#### Broadcast Mode to Write Data to Slave

Using broadcast mode, customer can write data to all slaves connected to the network. Address of broadcast mode to write data is 0.

For example: change slave address with broadcast mode, customer can set a new slave address. Note: since this operation will modify all the addresses of the slavers to the same address, it is NOT applicable for network of more than one slave.

#### Special Mode to Read Data from Slave

With the special mode, customer can read the register data under the circumstance of NOT knowing the slave address. Address of special mode read data: 255(0xFF)

**NOTE** this operation is applicable for ONLY ONE slave in the network.

## MODBUS RTU

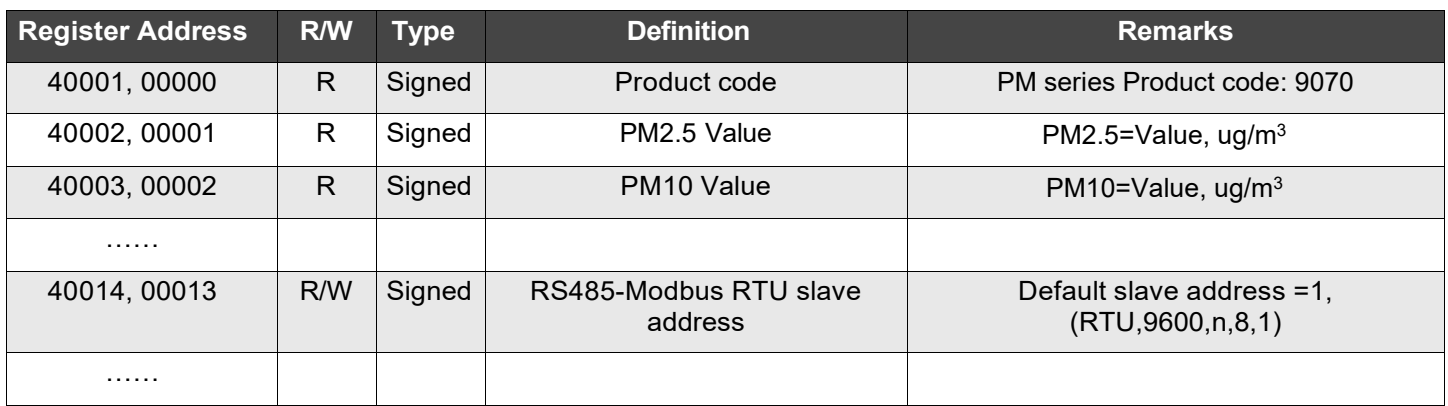

N2-PM-D – 8/14/23

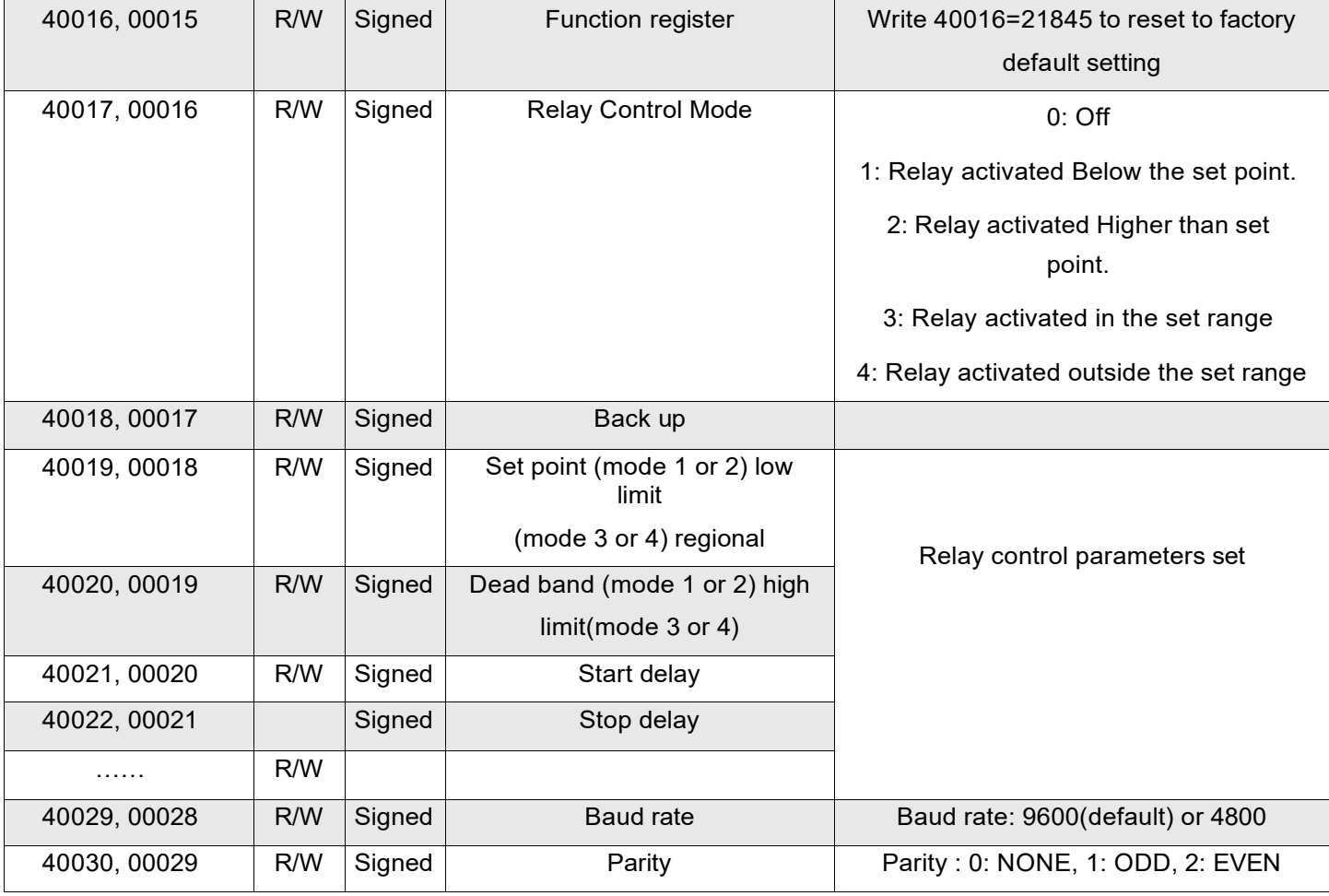

#### **NOTES**

- 40001 is PLC mode ADDRESS (BASE 1); 00000 is PROTOCOL ADDRESS (BASE 0).
- Function register 40016: Use the 06 function code to write password (21845) to the register 40016 to return to the factory set.

#### **WARRANTY**

The PM Room Series are covered by a Two (2) Year Limited Warranty.

#### **W.E.E.E. DIRECTIVE**

At the end of their useful life the packaging and product should be disposed of via a suitable recycling center. Do not dispose of with household waste. Do not burn.

N2-PM-D – 8/14/23

## Appendix – Symbols Key

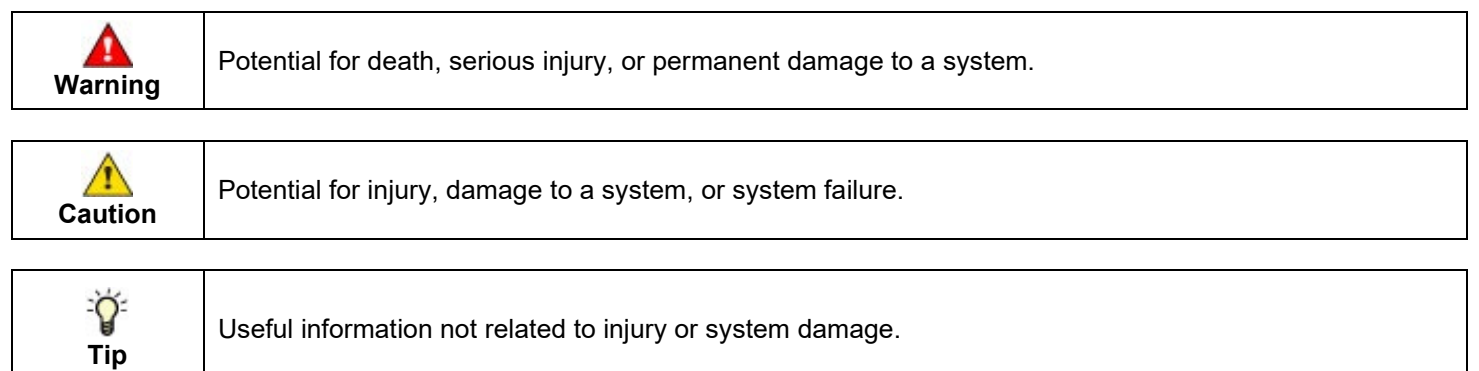